## **Disassembly**

# **Removing the Battery**

- 1. Turn **off** the computer, turn it over.
- 2. Remove screws **1 2** (Figure 1a).
- 3. Carefully lift the battery 3 up in the direction of the arrow at point 4 (Figure 1b).
- 4. Remove the battery 3 off the computer (Figure 1c).
- 5. Reverse the process to install a new battery (do not forget to replace all the screws and bottom cover).

#### *Figure 1* **Battery Removal**

a. Remove the screws. b. Lift the battery up. c. Remove the battery.

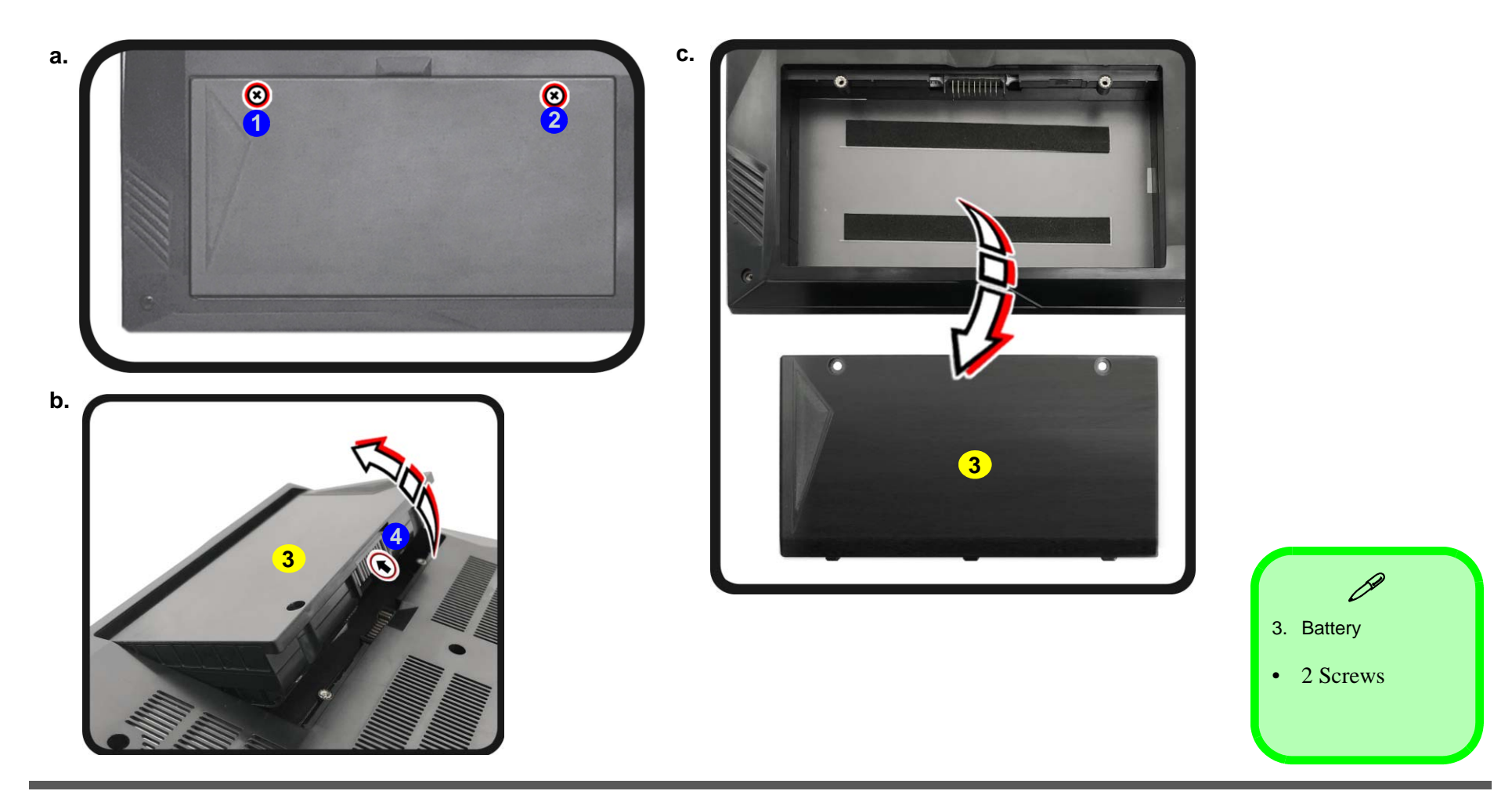

#### *Figure 2* **Keyboard Removal**

- a. Remove the screws from the bottom of the computer and then eject the keyboard using a special eject stick to push the keyboard out while releasing the keyboard as shown.
- b. Lift the keyboard up and disconnect the keyboard ribbon cable from the locking collar socket.

P **Re-inserting the Keyboard**

c. Remove the keyboard.

When re-inserting the keyboard firstly, align the keyboard tabs at the bottom of the keyboard with the slots in the case.

P 4. Eject Stick 6. Keyboard

• 2 Screws

# **Removing the Keyboard**

- 1. Turn **off** the computer, turn it over.
- 2. Remove screws  $\left(1\right)$   $\left(2\right)$  from the bottom of the computer.
- 3. Open it up with the LCD on a flat surface before pressing at point **3** to release the keyboard module (use the special eject stick (4) to do this) while releasing the keyboard in the direction of the arrow (5) as shown (*Figure 2a*). 4. Carefully lift the keyboard 6 up, being careful not to bend the keyboard ribbon cable 7. Disconnect the keyboard ribbon cable **n** from the locking collar socket by using a flat-head screwdriver to pry the locking collar pins **8** away from the base (Figure 2b).
- 5. Carefully lift the keyboard 6 off the computer (*Figure 2c*).

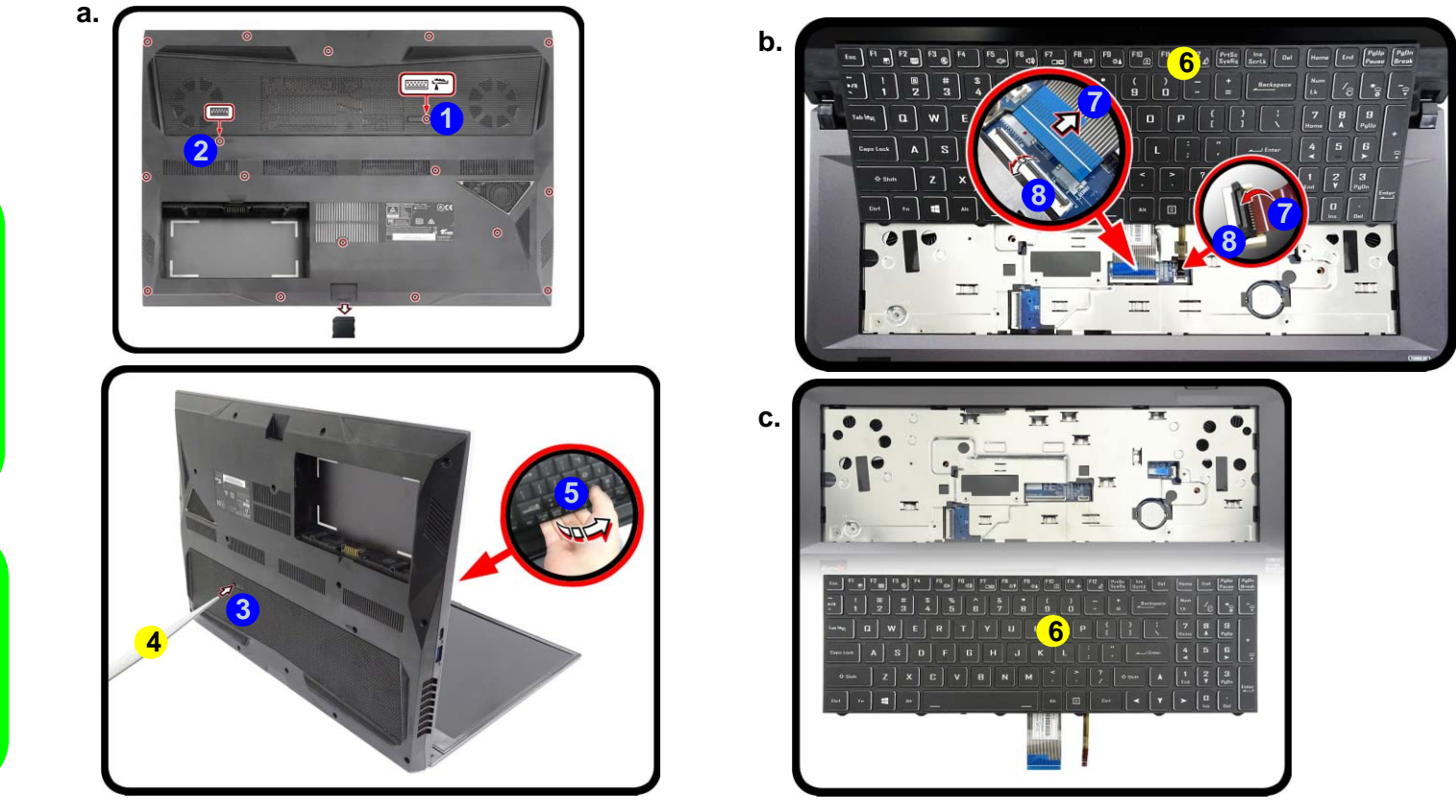

## **Disassembly**

# **Removing the Hard Disk Drive**

The hard disk drive can be taken out to accommodate other 2.5" serial (SATA) hard disk drives with a height of 7mm (h). Follow your operating system's installation instructions, and install all necessary drivers and utilities (as outlined in **Chapter 4 of the User's Manual**) when setting up a new hard disk.

## **Hard Disk Disassembly Process**

- 1. Turn **off** the computer, turn it over and remove the battery (*page 2 5*) and keyboard (*page 2 5*).
- 2. Remove the screw (*Figure 3a*). **1**
- **2.** Remove the SD card cover **2** and screws **3 17** (Figure 3b).
- 4. Carefully lift the bottom case **18** up in the direction of the arrow at point **19 24** and remove it (*Figure 3c*).

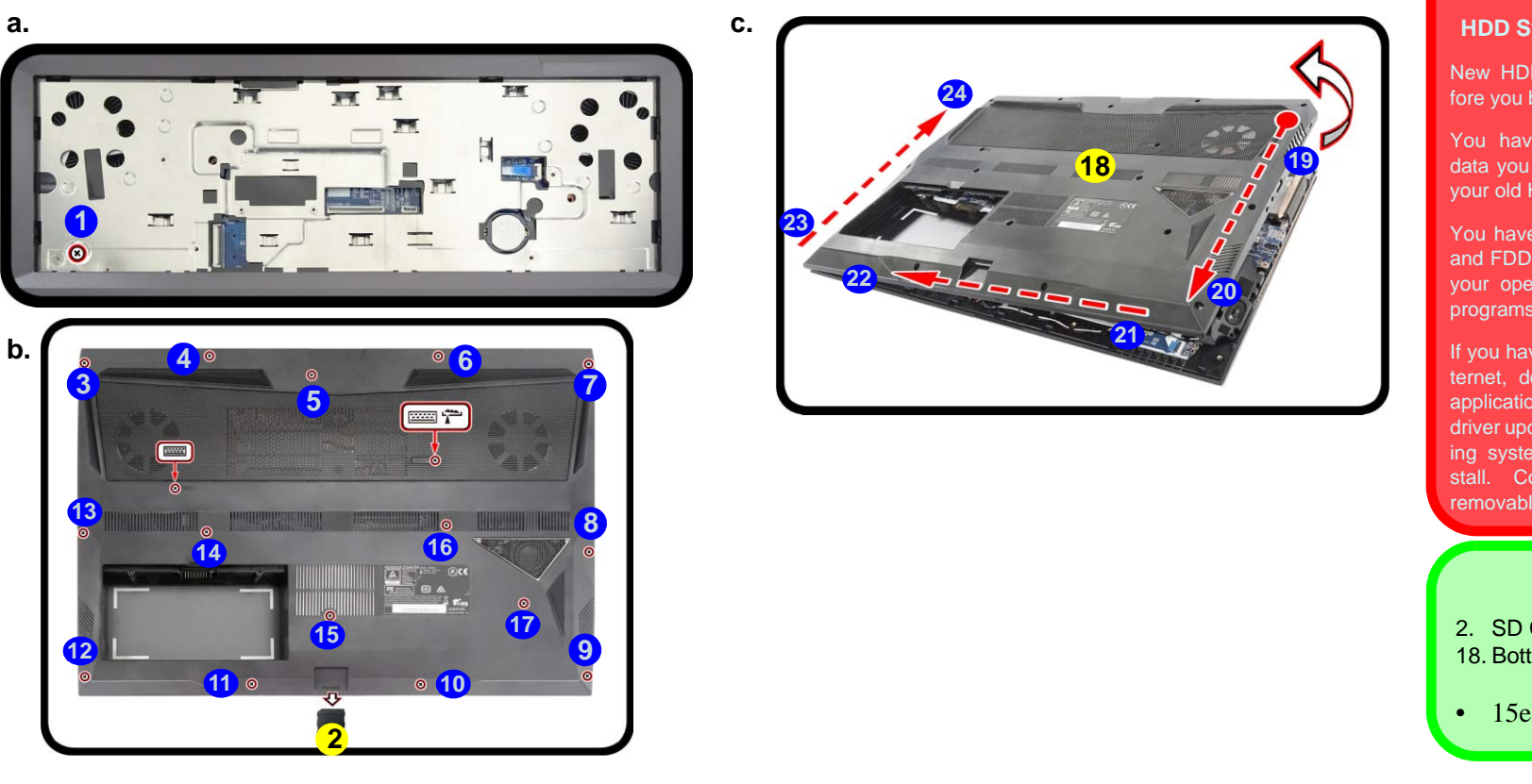

#### *Figure 3* **HDD Assembly Removal**

- a. Remove the screws.
- b. Remove the SD cover and screws.
- c. Remove the bottom case.

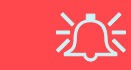

#### **HDD System Warning**

New HDD's are blank. Before you begin make sure:

You have backed up any data you want to keep from your old HDD.

You have all the CD-ROMs and FDDs required to install your operating system and programs.

If you have access to the internet, download the latest application and hardware driver updates for the operating system you plan to install. Copy these to a removable medium.

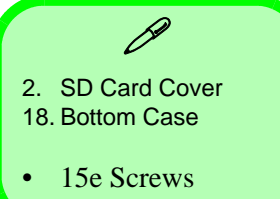